# **Photoshop CS5** Useful Keyboard Shortcuts-Mac

- V Move
- M Marquee tools
- L Lasso tools
- W Quick Selection, Magic Wand
- C Crop and Slice tools
- I Eyedropper, Color Sampler, Ruler, Note, Count
- J Spot Healing Brush, Healing Brush, Patch, Red Eye
- B Brush, Pencil, Color Replacement, Mixer Brush
- S Clone Stamp, Pattern Stamp
- Y History Brush, Art History Brush
- E Eraser tools
- G Gradient, Paint Bucket
- O Dodge, Burn, Sponge
- P Pen tools
- T Type tools
- A Path Selection, Direct Selection
- U Rectangle, Rounded Rectangle, Ellipse, Polygon, Line, Custom Shape
- K 3D tools
- N 3D Camera tools
- H Hand
- R Rotate
- Z Zoom
- D Default colors
- X Switch Foreground and Background colors
- Q Quick Mask Mode

### **SWITCHING TOOLS**

To switch between all tools within groups, add the Shift key to the letters above. For example, to switch between rectangular and elliptical marquee...........Shift-M

### **SELECTING**

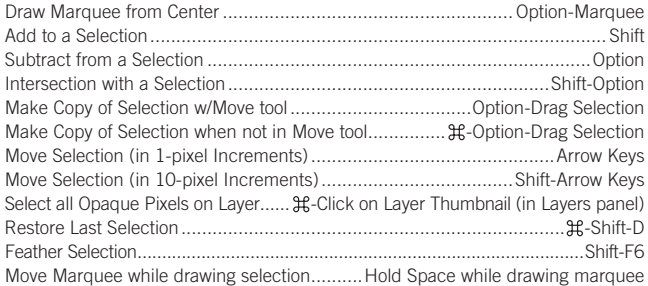

### **VIEWING**

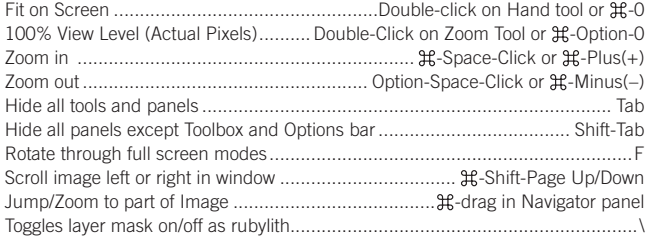

### **LAYER SHORTCUTS**

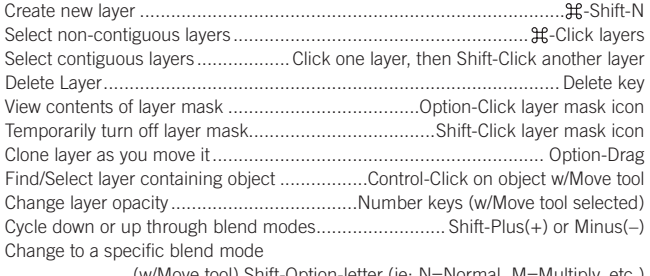

................ (w/Move tool) Shift-Option-letter (ie: N=Normal, M=Multiply. etc.) Switch to layer below/above current layer................................. Option-[ or Option-] Move layer below/above current layer ................................................. -[ or -]

# **TOOLS www.nobledesktop.com**

### **TYPE SHORTCUTS**

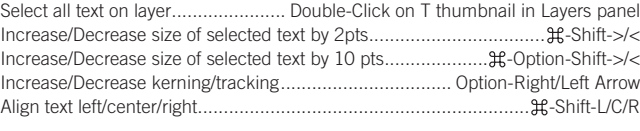

### **PAINTING**

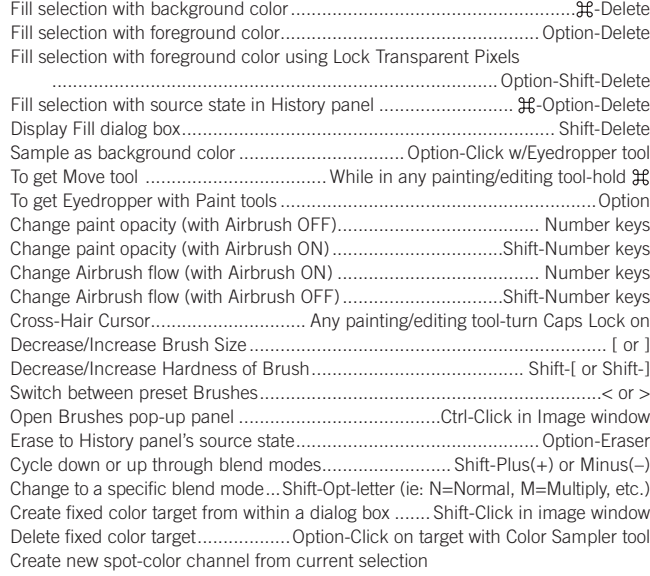

..................................... -Click on New Channel button in Channels panel

## **PEN TOOL SHORTCUTS**

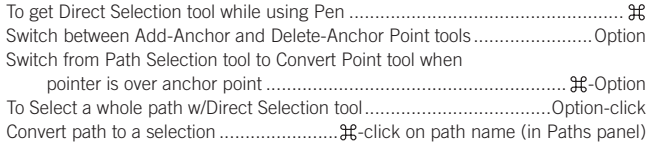

### **PANEL SHORTCUTS**

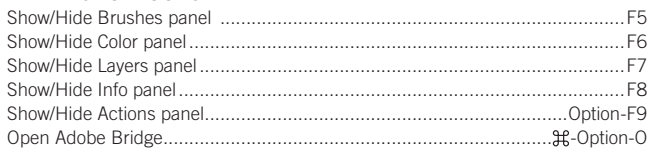

### **OTHER SHORTCUTS**

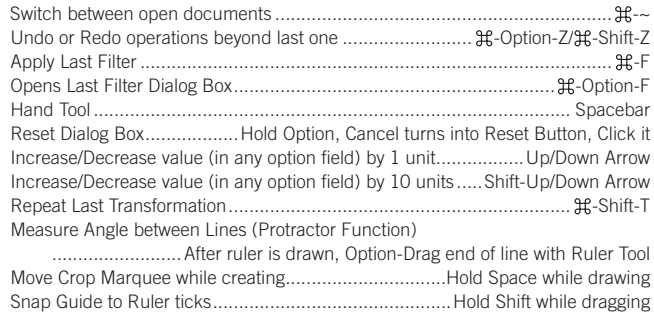

Highlight Fields in Options bar (n/a for all tools)........................................ Return Don't Snap object edge while moving ........................Hold Control while dragging

> <!--Exceptional computer graphics training.--> Broadway, Suite 1202, New York, NY 10012 212.226.4149 www.nobledesktop.com **NOBLE DESKTOP**